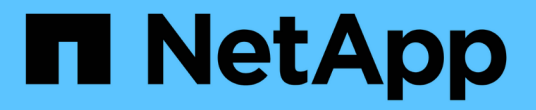

# **FabricPool**를 구성합니다 ONTAP 9

NetApp April 24, 2024

This PDF was generated from https://docs.netapp.com/ko-kr/ontap/fabricpool/prepare-config-task.html on April 24, 2024. Always check docs.netapp.com for the latest.

# 목차

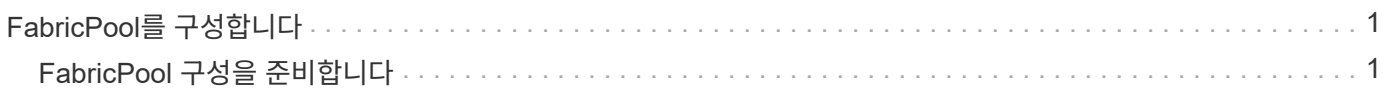

# <span id="page-2-0"></span>**FabricPool**를 구성합니다

# <span id="page-2-1"></span>**FabricPool** 구성을 준비합니다

# **FabricPool** 구성 개요를 준비합니다

FabricPool를 구성하면 데이터의 액세스 빈도 여부를 기준으로 저장할 스토리지 계층(로컬 성능 계층 또는 클라우드 계층) 데이터를 관리할 수 있습니다.

FabricPool 구성에 필요한 준비는 클라우드 계층으로 사용하는 오브젝트 저장소에 따라 다릅니다.

클라우드에 연결을 추가합니다

ONTAP 9.9.0부터는 System Manager를 사용하여 클라우드에 연결을 추가할 수 있습니다.

먼저 NetApp Cloud Insights를 사용하여 Collector를 구성합니다. 구성 프로세스 중에 Cloud Insights에서 생성한 페어링 코드를 복사한 다음 System Manager를 사용하여 클러스터에 로그온합니다. 여기서 해당 페어링 코드를 사용하여 클라우드 연결을 추가합니다. 나머지 프로세스는 Cloud Insights에서 완료됩니다.

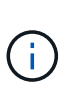

Cloud Volumes ONTAP에서 Cloud Insights 서비스로 연결을 추가할 때 프록시 서버를 사용하는 옵션을 선택하는 경우 URL이 올바른지 확인해야 합니다 <https://example.com> 프록시 서버에서 액세스할 수 있습니다. "The HTTP Proxy configuration is not valid(HTTP 프록시 구성이 유효하지 않습니다)"라는 메시지가 에 표시됩니다 <https://example.com> 에 액세스할 수 없습니다.

## 단계

- 1. Cloud Insights에서 수집기를 구성하는 프로세스 중에 생성된 페어링 코드를 복사합니다.
- 2. ONTAP 9.9.0 이상과 함께 System Manager를 사용하여 클러스터에 로그온합니다.
- 3. 클러스터 > 설정 \* 으로 이동합니다.
- 4. 클라우드 연결 섹션에서 \* 추가 \* 를 선택하여 연결을 추가합니다.
- 5. 연결 이름을 입력하고 제공된 공간에 페어링 코드를 붙여넣습니다.
- 6. 추가 \* 를 선택합니다.
- 7. 수집기의 구성을 완료하려면 Cloud Insights로 돌아가십시오.

Cloud Insights에 대한 자세한 내용은 을 참조하십시오 ["Cloud Insights](https://docs.netapp.com/us-en/cloudinsights/task_dc_na_cloud_connection.html) [설명서](https://docs.netapp.com/us-en/cloudinsights/task_dc_na_cloud_connection.html)[".](https://docs.netapp.com/us-en/cloudinsights/task_dc_na_cloud_connection.html)

# **FabricPool** 라이센스를 설치합니다

과거에 사용했을지도 모르는 FabricPool 사용권은 변경되며 BlueXP에서 지원되지 않는 구성에만 유지됩니다. 2021년 8월 21일부터 Cloud Tiering 서비스를 통해 BlueXP 내에서 지원되는 계층화 구성에 Cloud Tiering BYOL 라이센스가 도입되었습니다.

["](https://docs.netapp.com/us-en/occm/task_licensing_cloud_tiering.html#new-cloud-tiering-byol-licensing-starting-august-21-2021)[새로운](https://docs.netapp.com/us-en/occm/task_licensing_cloud_tiering.html#new-cloud-tiering-byol-licensing-starting-august-21-2021) [Cloud Tiering BYOL](https://docs.netapp.com/us-en/occm/task_licensing_cloud_tiering.html#new-cloud-tiering-byol-licensing-starting-august-21-2021) [라이센스에](https://docs.netapp.com/us-en/occm/task_licensing_cloud_tiering.html#new-cloud-tiering-byol-licensing-starting-august-21-2021) [대해](https://docs.netapp.com/us-en/occm/task_licensing_cloud_tiering.html#new-cloud-tiering-byol-licensing-starting-august-21-2021) [자세히](https://docs.netapp.com/us-en/occm/task_licensing_cloud_tiering.html#new-cloud-tiering-byol-licensing-starting-august-21-2021) [알아보십시오](https://docs.netapp.com/us-en/occm/task_licensing_cloud_tiering.html#new-cloud-tiering-byol-licensing-starting-august-21-2021)["](https://docs.netapp.com/us-en/occm/task_licensing_cloud_tiering.html#new-cloud-tiering-byol-licensing-starting-august-21-2021).

BlueXP에서 지원하는 구성은 ONTAP 클러스터에 대한 계층화 라이선스를 부여하려면 BlueXP의 디지털 지갑

페이지를 사용해야 합니다. 이를 위해서는 BlueXP 계정을 설정하고 사용하려는 특정 오브젝트 스토리지 공급자에 대한 계층화를 설정해야 합니다. 현재 BlueXP는 Amazon S3, Azure Blob 스토리지, Google 클라우드 스토리지, S3 호환 오브젝트 스토리지 및 StorageGRID와 같은 오브젝트 스토리지에 대한 계층화를 지원합니다.

["](https://docs.netapp.com/us-en/occm/concept_cloud_tiering.html#features)[클라우드](https://docs.netapp.com/us-en/occm/concept_cloud_tiering.html#features) [계층화](https://docs.netapp.com/us-en/occm/concept_cloud_tiering.html#features) [서비스에](https://docs.netapp.com/us-en/occm/concept_cloud_tiering.html#features) [대해](https://docs.netapp.com/us-en/occm/concept_cloud_tiering.html#features) [자세히](https://docs.netapp.com/us-en/occm/concept_cloud_tiering.html#features) [알아보십시오](https://docs.netapp.com/us-en/occm/concept_cloud_tiering.html#features)[".](https://docs.netapp.com/us-en/occm/concept_cloud_tiering.html#features)

BlueXP에서 지원되지 않는 구성 중 하나가 있는 경우 시스템 관리자를 사용하여 FabricPool 라이센스를 다운로드하고 활성화할 수 있습니다.

- 다크 사이트에 ONTAP 설치
- 데이터를 IBM Cloud Object Storage 또는 Alibaba Cloud Object Storage로 계층화하는 ONTAP 클러스터

FabricPool 라이센스는 클러스터 차원의 라이센스입니다. 클러스터에서 FabricPool와 연결된 오브젝트 스토리지에 대해 구입한 사용 제한이 포함됩니다. 클러스터 전체의 사용량이 사용 제한 용량을 초과해서는 안 됩니다. 라이센스의 사용 한도를 늘려야 하는 경우 영업 담당자에게 문의하십시오.

FabricPool 라이센스는 영구 또는 기간 기반, 1년 또는 3년 형식으로 제공됩니다.

BlueXP에서 지원되지 않는 기존 클러스터 구성에 대해 최초 FabricPool 주문에 10TB의 무료 용량을 제공하는 용어 기반 FabricPool 라이센스를 사용할 수 있습니다. 영구 라이센스에는 여유 용량을 사용할 수 없습니다. 클라우드 계층에 NetApp StorageGRID 또는 ONTAP S3를 사용하는 경우에는 라이센스가 필요하지 않습니다. 사용 중인 공급자에 관계없이 Cloud Volumes ONTAP에는 FabricPool 라이센스가 필요하지 않습니다.

이 작업은 System Manager를 사용하여 클러스터에 라이센스 파일을 업로드하는 경우에만 지원됩니다.

단계

- 1. FabricPool 라이센스용 NetApp 라이센스 파일(NLF)을 에서 다운로드하십시오 ["NetApp Support](https://mysupport.netapp.com/site/global/dashboard) [사이트](https://mysupport.netapp.com/site/global/dashboard)["](https://mysupport.netapp.com/site/global/dashboard).
- 2. System Manager를 사용하여 FabricPool 라이센스를 클러스터에 업로드하려면 다음 작업을 수행합니다.
	- a. Cluster > Settings \* 창의 \* Licenses \* 카드에서 를 클릭합니다 →.
	- b. 라이센스 \* 페이지에서 을 클릭합니다  $+$  Add.
	- c. 라이센스 추가 \* 대화 상자에서 \* 찾아보기 \* 를 클릭하여 다운로드한 NLF를 선택한 다음 \* 추가 \* 를 클릭하여 파일을 클러스터에 업로드합니다.

관련 정보

["FP\(ONTAP FabricPool\)](https://kb.netapp.com/Advice_and_Troubleshooting/Data_Storage_Software/ONTAP_OS/ONTAP_FabricPool_(FP)_Licensing_Overview) [라이센스](https://kb.netapp.com/Advice_and_Troubleshooting/Data_Storage_Software/ONTAP_OS/ONTAP_FabricPool_(FP)_Licensing_Overview) [개요](https://kb.netapp.com/Advice_and_Troubleshooting/Data_Storage_Software/ONTAP_OS/ONTAP_FabricPool_(FP)_Licensing_Overview)["](https://kb.netapp.com/Advice_and_Troubleshooting/Data_Storage_Software/ONTAP_OS/ONTAP_FabricPool_(FP)_Licensing_Overview)

["NetApp](http://mysupport.netapp.com/licenses) [소프트웨어](http://mysupport.netapp.com/licenses) [라이센스](http://mysupport.netapp.com/licenses) [검색](http://mysupport.netapp.com/licenses)["](http://mysupport.netapp.com/licenses)

["NetApp TechComm TV: FabricPool](https://www.youtube.com/playlist?list=PLdXI3bZJEw7mcD3RnEcdqZckqKkttoUpS) [재생](https://www.youtube.com/playlist?list=PLdXI3bZJEw7mcD3RnEcdqZckqKkttoUpS) [목록](https://www.youtube.com/playlist?list=PLdXI3bZJEw7mcD3RnEcdqZckqKkttoUpS)["](https://www.youtube.com/playlist?list=PLdXI3bZJEw7mcD3RnEcdqZckqKkttoUpS)

## **StorageGRID**를 사용하는 경우 **CA** 인증서를 설치합니다

StorageGRID에 대한 인증서 확인을 사용하지 않도록 설정하려면 ONTAP가 FabricPool의 개체 저장소로 StorageGRID를 인증할 수 있도록 클러스터에 StorageGRID CA 인증서를 설치해야 합니다.

이 작업에 대해

ONTAP 9.4 이상 릴리즈를 사용하면 StorageGRID에 대한 인증서 검사를 비활성화할 수 있습니다.

#### 단계

- 1. StorageGRID 관리자에게 문의하여 StorageGRID 시스템의 CA 인증서를 받으십시오.
- 2. 'server-ca' 매개 변수와 함께 'security certificate install' 명령을 사용하여 클러스터에 StorageGRID CA 인증서를 설치합니다.

입력하는 FQDN(정규화된 도메인 이름)은 StorageGRID CA 인증서의 사용자 지정 일반 이름과 일치해야 합니다.

만료된 인증서를 업데이트합니다

만료된 인증서를 업데이트하려면 신뢰할 수 있는 CA를 사용하여 새 서버 인증서를 생성하는 것이 가장 좋습니다. 또한 StorageGRID 서버와 ONTAP 클러스터에서 동시에 인증서를 업데이트하여 가동 중지 시간을 최소화해야 합니다.

관련 정보

["StorageGRID](https://www.netapp.com/data-storage/storagegrid/documentation) [리소스](https://www.netapp.com/data-storage/storagegrid/documentation)["](https://www.netapp.com/data-storage/storagegrid/documentation)

# **ONTAP S3**을 사용하는 경우 **CA** 인증서를 설치합니다

ONTAP S3에 대한 인증서 확인을 사용하지 않도록 설정하려면 ONTAP에서 ONTAP S3를 FabricPool의 개체 저장소로 인증할 수 있도록 클러스터에 ONTAP S3 CA 인증서를 설치해야 합니다.

단계

- 1. ONTAP S3 시스템의 CA 인증서를 얻습니다.
- 2. "security certificate install" 명령을 -type 'server-ca' 매개 변수와 함께 사용하여 클러스터에 ONTAP S3 CA 인증서를 설치합니다.

입력하는 FQDN(정규화된 도메인 이름)은 ONTAP S3 CA 인증서의 사용자 지정 일반 이름과 일치해야 합니다.

만료된 인증서를 업데이트합니다

만료된 인증서를 업데이트하려면 신뢰할 수 있는 CA를 사용하여 새 서버 인증서를 생성하는 것이 가장 좋습니다. 또한 ONTAP S3 서버와 ONTAP 클러스터에서 동시에 인증서를 업데이트해야 가동 중지 시간을 최소화할 수 있습니다.

관련 정보

["S3](https://docs.netapp.com/ko-kr/ontap/s3-config/index.html) [구성](https://docs.netapp.com/ko-kr/ontap/s3-config/index.html)["](https://docs.netapp.com/ko-kr/ontap/s3-config/index.html)

#### 오브젝트 저장소를 **FabricPool**의 클라우드 계층으로 설정합니다

**FabricPool** 개요를 위해 오브젝트 저장소를 클라우드 계층으로 설정

FabricPool를 설정하려면 FabricPool의 클라우드 계층으로 사용할 오브젝트 저장소(StorageGRID, ONTAP S3, Alibaba 클라우드 오브젝트 스토리지, Amazon S3, Google 클라우드 스토리지, IBM 클라우드 오브젝트 스토리지 또는 클라우드용 Microsoft Azure Blob 스토리지)의 구성 정보를 지정해야 합니다.

**StorageGRID**를 클라우드 계층으로 설정합니다

ONTAP 9.2 이상을 실행 중인 경우 FabricPool를 StorageGRID의 클라우드 계층으로 설정할 수 있습니다. SAN 프로토콜에서 액세스하는 데이터를 계층화할 경우 연결 고려사항으로 인해 StorageGRID와 같은 프라이빗 클라우드를 사용하는 것이 좋습니다.

**FabricPool**와 함께 **StorageGRID**를 사용하기 위한 고려 사항

- 인증서 확인을 명시적으로 해제하지 않는 한 StorageGRID용 CA 인증서를 설치해야 합니다.
- 오브젝트 저장소 버킷에서 StorageGRID 오브젝트 버전 관리를 사용하도록 설정하면 안 됩니다.
- FabricPool 라이센스는 필요하지 않습니다.
- StorageGRID 노드가 NetApp AFF 시스템에서 할당된 스토리지가 있는 가상 머신에 구축된 경우 해당 볼륨에 FabricPool 계층화 정책이 활성화되어 있지 않은지 확인하십시오.

StorageGRID 노드와 함께 사용되는 볼륨에 대해 FabricPool 계층화를 사용하지 않도록 설정하면 문제 해결과 스토리지 작업이 간소화됩니다.

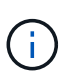

FabricPool를 사용하여 StorageGRID 관련 데이터를 StorageGRID 자체로 계층화하지 마십시오. StorageGRID 데이터를 StorageGRID로 다시 계층화하면 문제 해결과 운영 복잡성이 늘어납니다.

#### 이 작업에 대해

StorageGRID 9.8 이상에서는 ONTAP에 대해 로드 밸런싱이 활성화됩니다. 서버의 호스트 이름이 둘 이상의 IP 주소로 확인되는 경우 ONTAP는 반환된 모든 IP 주소(최대 16개의 IP 주소)를 사용하여 클라이언트 연결을 설정합니다. 연결이 설정되면 IP 주소가 라운드 로빈 방식으로 선택됩니다.

절차를 참조하십시오

ONTAP System Manager 또는 ONTAP CLI를 사용하여 StorageGRID를 FabricPool의 클라우드 계층으로 설정할 수 있습니다.

시스템 관리자

- 1. 스토리지 > 계층 > 클라우드 계층 추가 \* 를 클릭하고 오브젝트 저장소 공급자로 StorageGRID를 선택합니다.
- 2. 요청된 정보를 완료합니다.
- 3. 클라우드 미러를 생성하려면 \* FabricPool 미러로 추가 \* 를 클릭합니다.

FabricPool 미러는 데이터 저장소를 원활하게 대체할 수 있는 방법을 제공하므로 재해 발생 시 데이터를 사용할 수 있습니다.

**CLI**를 참조하십시오

- 1. '-provider-type ''sgws' 파라미터를 이용하여 'storage aggregate object-store config create' 명령어를 이용하여 StorageGRID 설정 정보를 지정한다.
	- StorageGRID가 제공된 정보로 ONTAP에 액세스할 수 없는 경우 'Storage aggregate object-store config create' 명령이 실패합니다.
	- '-access-key' 매개 변수를 사용하여 StorageGRID 개체 저장소에 대한 요청을 승인하는 액세스 키를 지정할 수 있습니다.
	- '-secret-password' 매개 변수를 사용하여 StorageGRID 개체 저장소에 대한 요청을 인증하는 암호(암호 액세스 키)를 지정합니다.
	- StorageGRID 암호가 변경된 경우 ONTAP에 저장된 해당 암호를 즉시 업데이트해야 합니다.

이렇게 하면 ONTAP에서 StorageGRID의 데이터에 중단 없이 액세스할 수 있습니다.

◦ is-certificate-validation-enabled 매개 변수를 false로 설정하면 StorageGRID에 대한 인증서 검사가 비활성화됩니다.

```
cluster1::> storage aggregate object-store config create
-object-store-name mySGWS -provider-type SGWS -server mySGWSserver
-container-name mySGWScontainer -access-key mySGWSkey
-secret-password mySGWSpass
```
2. 'Storage aggregate object-store config show' 명령을 사용하여 StorageGRID 구성 정보를 표시하고 확인합니다.

'Storage aggregate object-store config modify' 명령을 사용하면 FabricPool에 대한 StorageGRID 구성 정보를 수정할 수 있습니다.

#### **ONTAP S3**를 클라우드 계층으로 설정합니다

ONTAP 9.8 이상을 실행 중인 경우 ONTAP S3를 FabricPool의 클라우드 계층으로 설정할 수 있습니다.

필요한 것

원격 클러스터에 연결된 LIF의 ONTAP S3 서버 이름과 IP 주소가 있어야 합니다.

로컬 클러스터에 대한 인터클러스터 LIF가 있어야 합니다.

#### 이 작업에 대해

ONTAP 9.8 이상에서 ONTAP S3 서버에 대해 로드 밸런싱이 활성화됩니다. 서버의 호스트 이름이 둘 이상의 IP 주소로 확인되는 경우 ONTAP는 반환된 모든 IP 주소(최대 16개의 IP 주소)를 사용하여 클라이언트 연결을 설정합니다. 연결이 설정되면 IP 주소가 라운드 로빈 방식으로 선택됩니다.

절차를 참조하십시오

ONTAP System Manager 또는 ONTAP CLI를 사용하여 ONTAP S3를 FabricPool용 클라우드 계층으로 설정할 수 있습니다.

시스템 관리자

1. 스토리지 > 계층 > 클라우드 계층 추가 \* 를 클릭하고 오브젝트 저장소 공급자로 ONTAP S3를 선택합니다.

2. 요청된 정보를 완료합니다.

3. 클라우드 미러를 생성하려면 \* FabricPool 미러로 추가 \* 를 클릭합니다.

FabricPool 미러는 데이터 저장소를 원활하게 대체할 수 있는 방법을 제공하므로 재해 발생 시 데이터를 사용할 수 있습니다.

**CLI**를 참조하십시오

1. S3 서버 및 LIF에 대한 항목을 DNS 서버에 추가합니다.

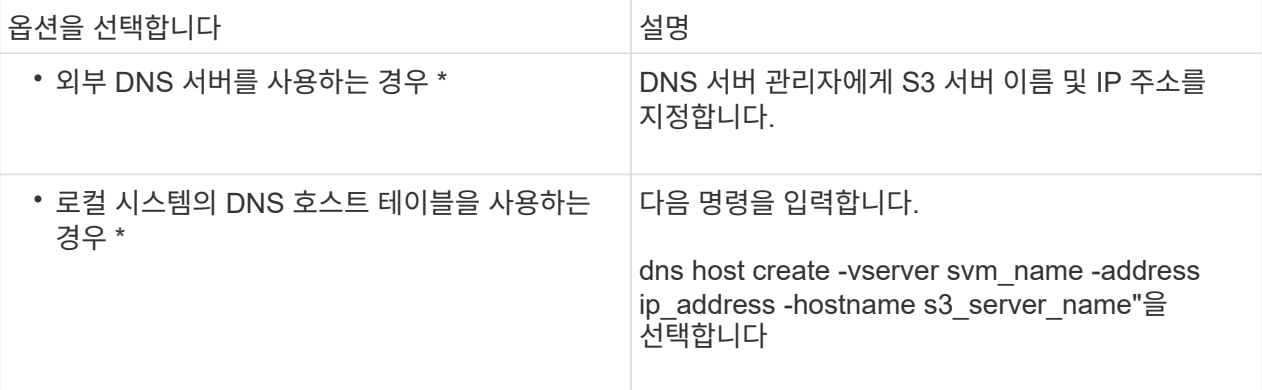

- 2. '-provider-type ''ontap\_s3' 파라미터를 사용하여 'storage aggregate object-store config create' 명령을 사용하여 ONTAP S3 구성 정보를 지정합니다.
	- 로컬 ONTAP 시스템이 제공된 정보로 ONTAP S3 서버에 액세스할 수 없으면 'Storage aggregate object-store config create' 명령이 실패합니다.
	- '-access-key' 매개 변수를 사용하여 ONTAP S3 서버에 요청을 승인하는 데 필요한 액세스 키를 지정할 수 있습니다.
	- '-secret-password' 매개변수를 사용하여 ONTAP S3 서버에 대한 요청을 인증하는 암호(비밀 액세스 키 )를 지정합니다.
	- ONTAP S3 서버 암호가 변경되면 로컬 ONTAP 시스템에 저장된 해당 암호를 즉시 업데이트해야 합니다.

이렇게 하면 ONTAP S3 오브젝트 저장소에서 중단 없이 데이터에 액세스할 수 있습니다.

◦ '-is-certificate-validation-enabled' 매개 변수를 'false'로 설정하면 ONTAP S3에 대한 인증서 검사가 비활성화됩니다.

```
cluster1::> storage aggregate object-store config create
-object-store-name myS3 -provider-type ONTAP_S3 -server myS3server
-container-name myS3container -access-key myS3key
-secret-password myS3pass
```
3. 'Storage aggregate object-store config show' 명령을 사용하여 ONTAP\_S3 구성 정보를 표시하고 확인합니다.

#### **Alibaba Cloud Object Storage**를 클라우드 계층으로 설정합니다

ONTAP 9.6 이상을 실행하는 경우 Alibaba 클라우드 오브젝트 스토리지를 FabricPool의 클라우드 계층으로 설정할 수 있습니다.

**Alibaba** 클라우드 개체 스토리지를 **FabricPool**와 함께 사용할 때의 고려 사항

• FabricPool 라이센스가 필요할 수 있습니다.

새로 주문한 AFF 시스템에는 FabricPool를 사용할 수 있는 10TB의 여유 용량이 제공됩니다. AFF 시스템에서 추가 용량이 필요하거나 AFF가 아닌 시스템에서 Alibaba 클라우드 오브젝트 스토리지를 사용하거나 기존 클러스터에서 업그레이드하는 경우 가 필요합니다 ["FabricPool](https://docs.netapp.com/us-en/ontap/fabricpool/install-license-aws-azure-ibm-task.html) [라이센스](https://docs.netapp.com/us-en/ontap/fabricpool/install-license-aws-azure-ibm-task.html)[".](https://docs.netapp.com/us-en/ontap/fabricpool/install-license-aws-azure-ibm-task.html)

- AFF 및 FAS 시스템과 ONTAP Select에서 FabricPool는 다음 Alibaba 개체 스토리지 서비스 클래스를 지원합니다.
	- $\degree$  Alibaba 개체 스토리지 서비스 표준
	- Alibaba Object Storage Service 낮은 액세스 빈도

["Alibaba Cloud:](https://www.alibabacloud.com/help/doc-detail/51374.htm) [스토리지](https://www.alibabacloud.com/help/doc-detail/51374.htm) [클](https://www.alibabacloud.com/help/doc-detail/51374.htm)[래](https://www.alibabacloud.com/help/doc-detail/51374.htm)스 [소개](https://www.alibabacloud.com/help/doc-detail/51374.htm)["](https://www.alibabacloud.com/help/doc-detail/51374.htm)

목록에 없는 스토리지 클래스에 대한 자세한 내용은 NetApp 세일즈 담당자에게 문의하십시오.

단계

- 1. '-provider-type ' AliCloud' 매개 변수를 사용하여 'storage aggregate object-store config create' 명령을 사용하여 Alibaba Cloud Object Storage 구성 정보를 지정합니다.
	- ONTAP가 제공된 정보로 Alibaba 클라우드 개체 스토리지에 액세스할 수 없으면 'Storage aggregate objectstore config create' 명령이 실패합니다.
	- '-access-key' 매개 변수를 사용하여 Alibaba Cloud Object Storage 개체 저장소에 대한 요청 권한 부여에 대한 액세스 키를 지정합니다.
	- Alibaba 클라우드 개체 스토리지 암호가 변경되면 ONTAP에 저장된 해당 암호를 즉시 업데이트해야 합니다.

이렇게 하면 ONTAP가 Alibaba 클라우드 개체 스토리지의 데이터에 중단 없이 액세스할 수 있습니다.

```
storage aggregate object-store config create my_ali_oss_store_1
-provider-type AliCloud -server oss-us-east-1.aliyuncs.com
-container-name my-ali-oss-bucket -access-key DXJRXHPXHYXA9X31X3JX
```
2. 'Storage aggregate object-store config show' 명령을 사용하여 Alibaba Cloud Object Storage 구성 정보를 표시하고 확인합니다.

'Storage aggregate object-store config modify' 명령을 사용하면 FabricPool에 대한 Alibaba 클라우드 개체 스토리지 구성 정보를 수정할 수 있습니다.

**Amazon S3**를 클라우드 계층으로 설정합니다

ONTAP 9.2 이상을 실행 중인 경우 Amazon S3를 FabricPool의 클라우드 계층으로 설정할 수 있습니다. ONTAP 9.5 이상을 실행 중인 경우 FabricPool용 C2S(Amazon Commercial Cloud Services)를 설정할 수 있습니다.

**FabricPool**에서 **Amazon S3**를 사용하기 위한 고려 사항

- FabricPool 라이센스가 필요할 수 있습니다.
	- 새로 주문한 AFF 시스템에는 FabricPool를 사용할 수 있는 10TB의 여유 용량이 제공됩니다.

AFF 시스템에서 추가 용량이 필요하거나, 비 AFF 시스템에서 Amazon S3를 사용하거나, 기존 클러스터에서 업그레이드하는 경우 가 필요합니다 ["FabricPool](https://docs.netapp.com/us-en/ontap/fabricpool/install-license-aws-azure-ibm-task.html) [라이센스](https://docs.netapp.com/us-en/ontap/fabricpool/install-license-aws-azure-ibm-task.html)[".](https://docs.netapp.com/us-en/ontap/fabricpool/install-license-aws-azure-ibm-task.html)

기존 클러스터에 대해 FabricPool를 처음으로 주문하는 경우 가용 용량이 10TB인 FabricPool 라이센스를 사용할 수 있습니다.

- ONTAP에서 Amazon S3 오브젝트 서버에 연결하는 데 사용하는 LIF는 10Gbps 포트에 연결하는 것이 좋습니다.
- AFF 및 FAS 시스템과 ONTAP Select에서 FabricPool은 다음과 같은 Amazon S3 스토리지 클래스를 지원합니다.
	- Amazon S3 Standard
	- Amazon S3 Standard 낮은 액세스 빈도(Standard-IA)
	- Amazon S3 ONE Zone 낮은 액세스 빈도(Zone-IA 1개)
	- Amazon S3 지능형 계층화
	- Amazon 상용 클라우드 서비스
	- ONTAP 9.11.1부터 Amazon S3 Glacier 인스턴트 검색(FabricPool는 Glacier Flexible Retrieval 또는 Glacier Deep Archive를 지원하지 않음)

["Amazon Web Services](https://aws.amazon.com/s3/storage-classes/) [문서](https://aws.amazon.com/s3/storage-classes/)[: Amazon S3](https://aws.amazon.com/s3/storage-classes/) [스토리지](https://aws.amazon.com/s3/storage-classes/) [클](https://aws.amazon.com/s3/storage-classes/)래스["](https://aws.amazon.com/s3/storage-classes/)

목록에 없는 스토리지 클래스에 대한 자세한 내용은 영업 담당자에게 문의하십시오.

• Cloud Volumes ONTAP에서 FabricPool는 EBS(Elastic Block Store)의 GP2(General Purpose SSD) 및 st1(Throughput Optimized HDD) 볼륨의 계층화를 지원합니다.

단계

- 1. 를 사용하여 Amazon S3 구성 정보를 지정합니다 storage aggregate object-store config create 명령과 함께 -provider-type AWS\_S3 매개 변수.
	- C2S 액세스에 대한 자격 증명을 얻으려면 '-auth-type ''cap' 매개 변수를 사용합니다.

auth-type의 cap 매개 변수를 사용할 때는 '-cap-url' 매개 변수를 사용하여 C2S 액세스에 대한 임시 자격 증명을 요청하기 위한 전체 URL을 지정해야 합니다.

- <sup>를</sup> 클릭합니다 storage aggregate object-store config create ONTAP<sup>가</sup> 제공된 정보로 Amazon S3에 액세스할 수 없는 경우 명령이 실패합니다.
- $\, \circ \,$ 를 사용합니다 – $\,$ a $\,$ c $\,$ ess– $\,$ key $\,$ Amazon S3 오브젝트 저장소 요청 승인을 위한 액세스 키를 지정하는 매개 변수입니다.
- <sup>를</sup> 사용합니다 -secret-password Amazon S3 오브젝트 저장소 <sup>요</sup>청<sup>을</sup> 인증하는 <sup>데</sup> 사용되는 <sup>암</sup>호(암<sup>호</sup> 액세스 키)를 지정하는 매개 변수입니다.
- Amazon S3 암호가 변경된 경우 ONTAP에 저장된 해당 암호를 즉시 업데이트해야 합니다.

이렇게 하면 ONTAP에서 Amazon S3의 데이터에 중단 없이 액세스할 수 있습니다.

cluster1::> storage aggregate object-store config create -object-store-name my aws store -provider-type AWS S3 -server s3.amazonaws.com -container-name my-aws-bucket -access-key DXJRXHPXHYXA9X31X3JX

+

cluster1::> storage aggregate object-store config create -object-store -name my c2s store -provider-type AWS S3 -auth-type CAP -cap-url https://123.45.67.89/api/v1/credentials?agency=XYZ&mission=TESTACCT&role =S3FULLACCESS -server my-c2s-s3server-fqdn -container my-c2s-s3-bucket

2. 를 사용하여 Amazon S3 구성 정보를 표시하고 확인합니다 storage aggregate object-store config show 명령.

를 클릭합니다 storage aggregate object-store config modify 명령을 사용하면 FabricPool의 Amazon S3 구성 정보를 수정할 수 있습니다.

**Google Cloud Storage**를 클라우드 계층으로 설정합니다

ONTAP 9.6 이상을 실행 중인 경우 FabricPool용 클라우드 계층으로 Google 클라우드 스토리지를 설정할 수 있습니다.

**FabricPool**에서 **Google** 클라우드 스토리지를 사용할 때 고려해야 할 추가 사항

• FabricPool 라이센스가 필요할 수 있습니다.

새로 주문한 AFF 시스템에는 FabricPool를 사용할 수 있는 10TB의 여유 용량이 제공됩니다. AFF 시스템에서 추가 용량이 필요하거나 AFF가 아닌 시스템에서 Google Cloud Storage를 사용하거나 기존 클러스터에서 업그레이드하는 경우, 가 필요합니다 xref:./fabricpool[/"FabricPool](https://docs.netapp.com/us-en/ontap/fabricpool/install-license-aws-azure-ibm-task.html) [라이센스](https://docs.netapp.com/us-en/ontap/fabricpool/install-license-aws-azure-ibm-task.html)["](https://docs.netapp.com/us-en/ontap/fabricpool/install-license-aws-azure-ibm-task.html).

- ONTAP에서 Google 클라우드 스토리지 오브젝트 서버에 연결하는 데 사용하는 LIF는 10Gbps 포트에 있는 것이 좋습니다.
- AFF 및 FAS 시스템과 ONTAP Select에서 FabricPool은 다음과 같은 Google Cloud Object 스토리지 클래스를 지원합니다.
	- Google Cloud 다중 지역
	- Google Cloud 지역
	- Google Cloud Nearline

◦ Google Cloud Coldline

["Google Cloud:](https://cloud.google.com/storage/docs/storage-classes) [스토리지](https://cloud.google.com/storage/docs/storage-classes) [클](https://cloud.google.com/storage/docs/storage-classes)래스["](https://cloud.google.com/storage/docs/storage-classes)

### 단계

- 1. '-provider-type ' GoogleCloud ' 매개 변수를 사용하여 'storage aggregate object-store config create' 명령을 사용하여 Google Cloud 스토리지 구성 정보를 지정합니다.
	- ONTAP가 제공된 정보로 Google Cloud Storage에 액세스할 수 없으면 'Storage aggregate object-store config create' 명령이 실패합니다.
	- '-access-key' 매개 변수를 사용하여 Google Cloud Storage 오브젝트 저장소에 대한 요청 승인 액세스 키를 지정할 수 있습니다.
	- Google 클라우드 저장소 암호가 변경된 경우 ONTAP에 저장된 해당 암호를 즉시 업데이트해야 합니다.

이렇게 하면 ONTAP에서 Google 클라우드 스토리지의 데이터에 중단 없이 액세스할 수 있습니다.

storage aggregate object-store config create my\_gcp\_store\_1 -provider -type GoogleCloud -container-name my-gcp-bucket1 -access-key GOOGAUZZUV2USCFGHGQ511I8

2. 'Storage aggregate object-store config show' 명령을 사용하여 Google Cloud Storage 구성 정보를 표시하고 확인합니다.

'Storage aggregate object-store config modify' 명령을 사용하면 FabricPool에 대한 Google 클라우드 스토리지 구성 정보를 수정할 수 있습니다.

**IBM** 클라우드 오브젝트 스토리지를 클라우드 계층으로 설정

ONTAP 9.5 이상을 실행 중인 경우 IBM 클라우드 오브젝트 스토리지를 FabricPool의 클라우드 계층으로 설정할 수 있습니다.

**FabricPool**에서 **IBM** 클라우드 오브젝트 스토리지를 사용할 때의 고려 사항

• FabricPool 라이센스가 필요할 수 있습니다.

새로 주문한 AFF 시스템에는 FabricPool를 사용할 수 있는 10TB의 여유 용량이 제공됩니다. AFF 시스템에서 추가 용량이 필요하거나, AFF가 아닌 시스템에서 IBM 클라우드 오브젝트 스토리지를 사용하거나, 기존 클러스터에서 업그레이드하는 경우 가 필요합니다 ["FabricPool](https://docs.netapp.com/us-en/ontap/fabricpool/install-license-aws-azure-ibm-task.html) [라이센스](https://docs.netapp.com/us-en/ontap/fabricpool/install-license-aws-azure-ibm-task.html)[".](https://docs.netapp.com/us-en/ontap/fabricpool/install-license-aws-azure-ibm-task.html)

기존 클러스터에 대해 FabricPool를 처음으로 주문하는 경우 가용 용량이 10TB인 FabricPool 라이센스를 사용할 수 있습니다.

• ONTAP에서 IBM 클라우드 오브젝트 서버에 연결하는 데 사용하는 LIF는 10Gbps 포트에 있는 것이 좋습니다.

단계

1. '-provider-type ''ibm\_cos' 매개 변수를 사용하여 'storage aggregate object-store config create' 명령을 사용하여 IBM Cloud Object Storage 구성 정보를 지정합니다.

- ONTAP가 제공된 정보로 IBM 클라우드 오브젝트 스토리지에 액세스할 수 없으면 'STOage Aggregate object-store config create' 명령이 실패합니다.
- '-access-key' 매개 변수를 사용하여 IBM 클라우드 오브젝트 스토리지 오브젝트 저장소에 대한 요청을 승인하는 액세스 키를 지정할 수 있습니다.
- '-secret-password' 매개 변수를 사용하여 IBM Cloud Object Storage 개체 저장소에 대한 요청을 인증하는 암호(비밀 액세스 키)를 지정합니다.
- IBM 클라우드 오브젝트 스토리지 암호가 변경된 경우 ONTAP에 저장된 해당 암호를 즉시 업데이트해야 합니다.

이렇게 하면 ONTAP에서 IBM 클라우드 오브젝트 스토리지의 데이터를 중단 없이 액세스할 수 있습니다.

```
storage aggregate object-store config create
-object-store-name MyIBM -provider-type IBM_COS
-server s3.us-east.objectstorage.softlayer.net
-container-name my-ibm-cos-bucket -access-key DXJRXHPXHYXA9X31X3JX
```
2. 'storage aggregate object-store config show' 명령을 사용하여 IBM Cloud Object Storage 구성 정보를 표시하고 확인합니다.

```
'storage aggregate object-store config modify' 명령을 사용하면 FabricPool에 대한 IBM 클라우드 오브젝트
스토리지 구성 정보를 수정할 수 있습니다.
```
#### 클라우드용 **Azure Blob Storage**를 클라우드 계층으로 설정

ONTAP 9.4 이상을 실행 중인 경우 클라우드용 Azure Blob 스토리지를 FabricPool용 클라우드 계층으로 설정할 수 있습니다.

**FabricPool**와 함께 **Microsoft Azure Blob Storage**를 사용할 때의 고려 사항

• FabricPool 라이센스가 필요할 수 있습니다.

새로 주문한 AFF 시스템에는 FabricPool를 사용할 수 있는 10TB의 여유 용량이 제공됩니다. AFF 시스템에서 추가 용량이 필요하거나, AFF가 아닌 시스템에서 Azure Blob 스토리지를 사용하거나, 기존 클러스터에서 업그레이드하는 경우 가 필요합니다 xref:./fabricpool[/"FabricPool](https://docs.netapp.com/us-en/ontap/fabricpool/install-license-aws-azure-ibm-task.html) [라이센스](https://docs.netapp.com/us-en/ontap/fabricpool/install-license-aws-azure-ibm-task.html)[".](https://docs.netapp.com/us-en/ontap/fabricpool/install-license-aws-azure-ibm-task.html)

기존 클러스터에 대해 FabricPool를 처음으로 주문하는 경우 가용 용량이 10TB인 FabricPool 라이센스를 사용할 수 있습니다.

- Cloud Volumes ONTAP와 함께 Azure Blob Storage를 사용하는 경우 FabricPool 라이센스가 필요하지 않습니다.
- ONTAP에서 Azure Blob Storage 오브젝트 서버에 연결하는 데 사용하는 LIF는 10Gbps 포트에 있는 것이 좋습니다.
- FabricPool은 현재 온프레미스 Azure 서비스인 Azure 스택을 지원하지 않습니다.
- Microsoft Azure Blob Storage의 계정 수준에서 FabricPool는 핫 및 쿨 스토리지 계층만 지원합니다.

FabricPool는 BLOB 레벨 계층화를 지원하지 않습니다. 또한 Azure의 아카이브 스토리지 계층화도 지원하지 않습니다.

#### 이 작업에 대해

FabricPool은 현재 온프레미스 Azure 서비스인 Azure 스택을 지원하지 않습니다.

단계

- 1. '-provider-type ''Azure\_Cloud' 매개 변수를 사용하여 'storage aggregate object-store config create' 명령을 사용하여 Azure Blob Storage 구성 정보를 지정합니다.
	- ONTAP가 제공된 정보로 Azure Blob Storage에 액세스할 수 없으면 'STOATE OGATE OBJECT-STORE config create' 명령이 실패합니다.
	- '-Azure-account' 매개 변수를 사용하여 Azure Blob 저장소 계정을 지정합니다.
	- '-Azure-private-key' 매개 변수를 사용하여 Azure Blob 저장소에 대한 요청을 인증하는 액세스 키를 지정할 수 있습니다.
	- Azure Blob 저장소 암호가 변경된 경우 ONTAP에 저장된 해당 암호를 즉시 업데이트해야 합니다.

이렇게 하면 ONTAP가 Azure Blob 스토리지의 데이터에 중단 없이 액세스할 수 있습니다.

```
cluster1::> storage aggregate object-store config create
-object-store-name MyAzure -provider-type Azure_Cloud
-server blob.core.windows.net -container-name myAzureContainer
-azure-account myAzureAcct -azure-private-key myAzureKey
```
2. 'Storage aggregate object-store config show' 명령을 사용하여 Azure Blob Storage 구성 정보를 표시하고 확인합니다.

'Storage aggregate object-store config modify' 명령을 사용하면 FabricPool의 Azure Blob 저장소 구성 정보를 수정할 수 있습니다.

**MetroCluster** 구성에서 **FabricPool**에 대한 오브젝트 저장소를 설정합니다

ONTAP 9.7 이상을 실행 중인 경우 FabricPool 구성에서 미러링된 MetroCluster를 설정하여 콜드 데이터를 두 개의 서로 다른 장애 영역에 있는 오브젝트 저장소에 계층화할 수 있습니다.

이 작업에 대해

- MetroCluster의 FabricPool를 사용하려면 미러링된 내부 애그리게이트와 관련 오브젝트 저장소 구성이 동일한 MetroCluster 구성에서 소유되어야 합니다.
- 원격 MetroCluster 사이트에서 만든 개체 저장소에는 애그리게이트를 연결할 수 없습니다.
- Aggregate를 소유한 MetroCluster 구성에서 오브젝트 저장소 구성을 생성해야 합니다.

시작하기 전에

- MetroCluster 구성이 설정되어 올바르게 구성되어 있습니다.
- 적절한 MetroCluster 사이트에 두 개의 오브젝트 저장소가 설정됩니다.
- 컨테이너는 각 오브젝트 저장소에서 구성됩니다.
- 두 MetroCluster 구성에서 IP 공백이 생성되거나 식별되고 이름이 일치합니다.

#### 단계

1. 'storage object-store config create' 명령을 사용하여 각 MetroCluster 사이트의 오브젝트 저장소 구성 정보를 지정합니다.

이 예에서 FabricPool는 MetroCluster 구성의 한 클러스터에만 필요합니다. 해당 클러스터에 대해 오브젝트 저장소 버킷당 하나씩 두 개의 오브젝트 저장소 구성이 생성됩니다.

```
storage aggregate
      object-store config create -object-store-name mcc1-ostore-config-s1
-provider-type SGWS -server
      <SGWS-server-1> -container-name <SGWS-bucket-1> -access-key <key>
-secret-password <password> -encrypt
      <true|false> -provider <provider-type> -is-ssl-enabled <true|false>
ipspace
      <IPSpace>
```

```
storage aggregate object-store config create -object-store-name mcc1-
ostore-config-s2
      -provider-type SGWS -server <SGWS-server-2> -container-name <SGWS-
bucket-2> -access-key <key> -secret-password <password> -encrypt
<true|false> -provider <provider-type>
      -is-ssl-enabled <true|false> ipspace <IPSpace>
```
이 예에서는 MetroCluster 구성의 두 번째 클러스터에 FabricPool를 설정합니다.

```
storage aggregate
      object-store config create -object-store-name mcc2-ostore-config-s1
-provider-type SGWS -server
      <SGWS-server-1> -container-name <SGWS-bucket-3> -access-key <key>
-secret-password <password> -encrypt
      <true|false> -provider <provider-type> -is-ssl-enabled <true|false>
ipspace
      <IPSpace>
```

```
storage aggregate
      object-store config create -object-store-name mcc2-ostore-config-s2
-provider-type SGWS -server
      <SGWS-server-2> -container-name <SGWS-bucket-4> -access-key <key>
-secret-password <password> -encrypt
      <true|false> -provider <provider-type> -is-ssl-enabled <true|false>
ipspace
      <IPSpace>
```
# 로컬 계층에 연결하기 전에 객체 저장소 처리량 성능을 테스트합니다

개체 저장소를 로컬 계층에 연결하기 전에 개체 저장소 프로파일러를 사용하여 개체 저장소의 지연 시간 및 처리량 성능을 테스트할 수 있습니다.

당신이 있기 전에

• 개체 저장소 프로파일러에서 클라우드 계층을 사용하려면 먼저 ONTAP에 클라우드 계층을 추가해야 합니다.

• ONTAP CLI 고급 권한 모드에 있어야 합니다.

단계

1. 개체 저장소 프로파일러를 시작합니다.

storage aggregate object-store profiler start -object-store-name <name> -node  $<$ name $>$ 

2. 결과 보기:

storage aggregate object-store profiler show

클라우드 계층을 로컬 계층**(**애그리게이트**)**에 연결

오브젝트 저장소를 클라우드 계층으로 설정한 후 FabricPool에 연결하여 사용할 로컬 계층 (애그리게이트)을 지정합니다. ONTAP 9.5 이상에서는 검증된 FlexGroup 볼륨 구성요소가 포함된 로컬 계층(애그리게이트)을 연결할 수도 있습니다.

이 작업에 대해

클라우드 계층을 로컬 계층에 연결하는 것은 영구적인 조치입니다. 클라우드 계층은 연결 후 로컬 계층에서 연결을 해제할 수 없습니다. 그러나 을 사용할 수 있습니다 ["FabricPool](https://docs.netapp.com/us-en/ontap/fabricpool/create-mirror-task.html) [미](https://docs.netapp.com/us-en/ontap/fabricpool/create-mirror-task.html)러["](https://docs.netapp.com/us-en/ontap/fabricpool/create-mirror-task.html) 로컬 계층을 다른 클라우드 계층에 연결합니다.

시작하기 전에

ONTAP CLI를 사용하여 FabricPool용 애그리게이트를 설정할 경우, 애그리게이트가 이미 존재해야 합니다.

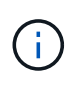

System Manager를 사용하여 FabricPool의 로컬 계층을 설정하는 경우 로컬 계층을 생성한 후 FabricPool에 동시에 사용하도록 설정할 수 있습니다.

단계

ONTAP System Manager 또는 ONTAP CLI를 사용하여 FabricPool 오브젝트 저장소에 로컬 계층(애그리게이트)을 연결할 수 있습니다.

시스템 관리자

- 1. Storage > Tiers \* 로 이동하여 클라우드 계층을 선택한 다음 를 클릭합니다 .
- 2. Attach local 계층 \* 을 선택합니다.
- 3. Add as Primary \* 에서 볼륨을 연결할 수 있는지 확인합니다.
- 4. 필요한 경우 \* 볼륨을 씬 프로비저닝된 볼륨으로 변환 \* 을 선택합니다.
- 5. 저장 \* 을 클릭합니다.

#### **CLI**를 참조하십시오

**CLI**를 사용하여 오브젝트 저장소를 **Aggregate**에 연결하려면 다음과 같이 하십시오**.**

1. \* 선택 사항 \*: 볼륨의 데이터 양이 비활성 상태인지 확인하려면 의 단계를 따르십시오 ["](https://docs.netapp.com/ko-kr/ontap/fabricpool/determine-data-inactive-reporting-task.html)[비활성](https://docs.netapp.com/ko-kr/ontap/fabricpool/determine-data-inactive-reporting-task.html) [데이터](https://docs.netapp.com/ko-kr/ontap/fabricpool/determine-data-inactive-reporting-task.html) [보고를](https://docs.netapp.com/ko-kr/ontap/fabricpool/determine-data-inactive-reporting-task.html) [사용하여](https://docs.netapp.com/ko-kr/ontap/fabricpool/determine-data-inactive-reporting-task.html) [볼륨](https://docs.netapp.com/ko-kr/ontap/fabricpool/determine-data-inactive-reporting-task.html)의 [비활성](https://docs.netapp.com/ko-kr/ontap/fabricpool/determine-data-inactive-reporting-task.html) [데이터](https://docs.netapp.com/ko-kr/ontap/fabricpool/determine-data-inactive-reporting-task.html) [양](https://docs.netapp.com/ko-kr/ontap/fabricpool/determine-data-inactive-reporting-task.html)을 [결정합니다](https://docs.netapp.com/ko-kr/ontap/fabricpool/determine-data-inactive-reporting-task.html)[".](https://docs.netapp.com/ko-kr/ontap/fabricpool/determine-data-inactive-reporting-task.html)

볼륨의 비활성 데이터 양을 보면 FabricPool에 사용할 애그리게이트를 결정할 수 있습니다.

2. 'Storage aggregate object-store attach' 명령을 사용하여 오브젝트 저장소를 Aggregate에 연결합니다.

Aggregate가 FabricPool에 사용되지 않고 기존 볼륨이 포함되어 있는 경우 볼륨에 기본 '스냅샷 전용' 계층화 정책이 할당됩니다.

cluster1::> storage aggregate object-store attach -aggregate myaggr -object-store-name Amazon01B1

"allow-flexgroup" "true" 옵션을 사용하면 FlexGroup 볼륨 구성요소를 포함하는 애그리게이트를 연결할 수 있습니다.

3. 오브젝트 저장소 정보를 표시하고 'storage aggregate object-store show' 명령을 사용하여 연결된 오브젝트 저장소를 사용할 수 있는지 확인합니다.

cluster1::> storage aggregate object-store show

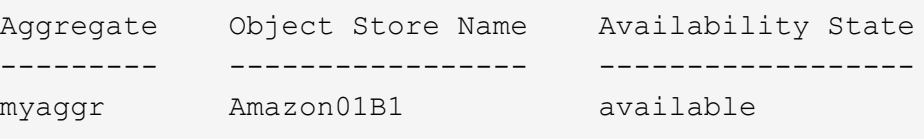

데이터를 로컬 버킷에 계층화

ONTAP 9.8부터 ONTAP S3를 사용하여 데이터를 로컬 오브젝트 스토리지에 계층화할 수 있습니다.

데이터를 로컬 버킷으로 계층화하면 데이터를 다른 로컬 계층으로 이동할 때의 간단한 대안이 됩니다. 이 절차에서는 로컬 클러스터에 있는 기존 버킷을 사용하거나 ONTAP에서 자동으로 새 스토리지 VM과 새 버킷을 생성할 수 있습니다. 로컬 계층(애그리게이트)에 연결한 후에는 클라우드 계층을 연결 해제할 수 없습니다.

이 워크플로우에는 새 S3 서버 및 새 버킷을 생성하거나 기존 버킷을 사용하는 S3 라이센스가 필요합니다. 이 라이센스는 에 포함되어 있습니다 ["ONTAP 1](https://docs.netapp.com/us-en/ontap/system-admin/manage-licenses-concept.html#licenses-included-with-ontap-one) [을](https://docs.netapp.com/us-en/ontap/system-admin/manage-licenses-concept.html#licenses-included-with-ontap-one) [참조하십시오](https://docs.netapp.com/us-en/ontap/system-admin/manage-licenses-concept.html#licenses-included-with-ontap-one)[".](https://docs.netapp.com/us-en/ontap/system-admin/manage-licenses-concept.html#licenses-included-with-ontap-one) 이 워크플로우에는 FabricPool 라이센스가 필요하지 않습니다.

단계

1. 로컬 버킷에 데이터 계층화: \* Tiers \* 를 클릭하고 계층을 선택한 다음 를 클릭합니다  $\frac{1}{2}$ .

- 2. 필요한 경우 씬 프로비저닝을 설정합니다.
- 3. 기존 계층을 선택하거나 새 계층을 생성합니다.
- 4. 필요한 경우 기존 계층화 정책을 편집합니다.

Copyright © 2024 NetApp, Inc. All Rights Reserved. 미국에서 인쇄됨 본 문서의 어떠한 부분도 저작권 소유자의 사전 서면 승인 없이는 어떠한 형식이나 수단(복사, 녹음, 녹화 또는 전자 검색 시스템에 저장하는 것을 비롯한 그래픽, 전자적 또는 기계적 방법)으로도 복제될 수 없습니다.

NetApp이 저작권을 가진 자료에 있는 소프트웨어에는 아래의 라이센스와 고지사항이 적용됩니다.

본 소프트웨어는 NetApp에 의해 '있는 그대로' 제공되며 상품성 및 특정 목적에의 적합성에 대한 명시적 또는 묵시적 보증을 포함하여(이에 제한되지 않음) 어떠한 보증도 하지 않습니다. NetApp은 대체품 또는 대체 서비스의 조달, 사용 불능, 데이터 손실, 이익 손실, 영업 중단을 포함하여(이에 국한되지 않음), 이 소프트웨어의 사용으로 인해 발생하는 모든 직접 및 간접 손해, 우발적 손해, 특별 손해, 징벌적 손해, 결과적 손해의 발생에 대하여 그 발생 이유, 책임론, 계약 여부, 엄격한 책임, 불법 행위(과실 또는 그렇지 않은 경우)와 관계없이 어떠한 책임도 지지 않으며, 이와 같은 손실의 발생 가능성이 통지되었다 하더라도 마찬가지입니다.

NetApp은 본 문서에 설명된 제품을 언제든지 예고 없이 변경할 권리를 보유합니다. NetApp은 NetApp의 명시적인 서면 동의를 받은 경우를 제외하고 본 문서에 설명된 제품을 사용하여 발생하는 어떠한 문제에도 책임을 지지 않습니다. 본 제품의 사용 또는 구매의 경우 NetApp에서는 어떠한 특허권, 상표권 또는 기타 지적 재산권이 적용되는 라이센스도 제공하지 않습니다.

본 설명서에 설명된 제품은 하나 이상의 미국 특허, 해외 특허 또는 출원 중인 특허로 보호됩니다.

제한적 권리 표시: 정부에 의한 사용, 복제 또는 공개에는 DFARS 252.227-7013(2014년 2월) 및 FAR 52.227- 19(2007년 12월)의 기술 데이터-비상업적 품목에 대한 권리(Rights in Technical Data -Noncommercial Items) 조항의 하위 조항 (b)(3)에 설명된 제한사항이 적용됩니다.

여기에 포함된 데이터는 상업용 제품 및/또는 상업용 서비스(FAR 2.101에 정의)에 해당하며 NetApp, Inc.의 독점 자산입니다. 본 계약에 따라 제공되는 모든 NetApp 기술 데이터 및 컴퓨터 소프트웨어는 본질적으로 상업용이며 개인 비용만으로 개발되었습니다. 미국 정부는 데이터가 제공된 미국 계약과 관련하여 해당 계약을 지원하는 데에만 데이터에 대한 전 세계적으로 비독점적이고 양도할 수 없으며 재사용이 불가능하며 취소 불가능한 라이센스를 제한적으로 가집니다. 여기에 제공된 경우를 제외하고 NetApp, Inc.의 사전 서면 승인 없이는 이 데이터를 사용, 공개, 재생산, 수정, 수행 또는 표시할 수 없습니다. 미국 국방부에 대한 정부 라이센스는 DFARS 조항 252.227-7015(b)(2014년 2월)에 명시된 권한으로 제한됩니다.

#### 상표 정보

NETAPP, NETAPP 로고 및 <http://www.netapp.com/TM>에 나열된 마크는 NetApp, Inc.의 상표입니다. 기타 회사 및 제품 이름은 해당 소유자의 상표일 수 있습니다.